## CY3280-BSM UNIVERSAL CAPSENSE<sup>®</sup> SIMPLE BUTTON MODULE KIT QUICK START GUIDE

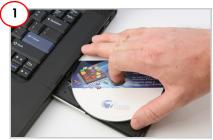

1. Insert the kit DVD in the DVD drive.

2. Install PSoC Designer and PSoC Programmer.

**Note** The hardware prerequisites for this kit are CY3280-20x34 Universal CapSense Controller (UCC) board and MiniProg1.

| Options Help           |                                                                                                    |                                                                |                                        |  |
|------------------------|----------------------------------------------------------------------------------------------------|----------------------------------------------------------------|----------------------------------------|--|
| 🗃 🚡 🔘 BB .             | 0 0 0 0                                                                                               | 1 0                                                            |                                        |  |
| Pot Selection          | Programmer Utilities                                                                                  | JTAQ                                                           |                                        |  |
| MNProg1/00215000165A   | Programming Param                                                                                     | eters                                                          |                                        |  |
|                        | Ela Pats. ClDocements and Settings/Br/My Docements/Download//CY2280-BMM_Example_Project/28/34_C8/IPSe |                                                                |                                        |  |
|                        | Precessioner                                                                                          | MNPreg1/88215808160A                                           |                                        |  |
|                        |                                                                                                    | O Reset  Power Cysle                                           |                                        |  |
|                        |                                                                                                    | 0 cn 0 ce                                                      | Connector: 0 50 @ 100                  |  |
| Device Family          |                                                                                                    |                                                                | OlockSpeed 1.0 MHz M                   |  |
| 29-04                  | Programmer Charact                                                                                    |                                                                | Status<br>Execution Time: 11.6 seconds |  |
| Denére                 |                                                                                                    | 0 II V O 😣 1889 🔿 120                                          | Power Blake: CN                        |  |
| CV8C2843413.FxC 💌      | Yoffeen: @ 5.0 V                                                                                      | 0 3 3 V O 2 5 V O 1.8 V                                        | Yolless. NA                            |  |
| Actions                |                                                                                                    | Reads                                                          |                                        |  |
| Power Cn at 1:54:46 PH |                                                                                                    | MINIPreg1/00215008160                                          | a.                                     |  |
| rourse Finished at     |                                                                                                    |                                                                |                                        |  |
|                        |                                                                                                    | Programing Succeeded                                           |                                        |  |
|                        |                                                                                                    |                                                                |                                        |  |
|                        |                                                                                                    |                                                                |                                        |  |
|                        |                                                                                                    | Poing Protect                                                  |                                        |  |
|                        | 1                                                                                                    | Poing Protect<br>Programming Surveyded<br>Programming Starting |                                        |  |

1. In PSoC Programmer, click File > File Load. Browse and load CY3280\_BSM\_20x34.hex.

2. Click the Connect button. Select Power Cycle mode

- 3. Click the Program button.
- 4. Click the Toggle power button.

Note The hex file is located at: <Install\_ directory>\Cypress\ CY3280-BSM\<version>\Firmware\ 20x34\_CSA\CY3280\_BSM\_20x34\ CY3280\_BSM\_20x34\

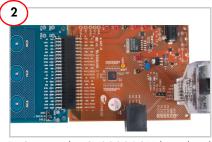

1. Connect the CY3280-BSM board to the CY3280-20x34 UCC board's P2 connector.

2. In the CY3280-20x34 board, place the jumper on header J1 to short pins 2 and 3. In the CY3280-BSM board, place the jumper on header J2 to short pins 2 and 3.

3. Connect MiniProg1 to the CY3280-20x34 UCC board's ISSP connector (J3). Connect it to your PC using a USB cable.

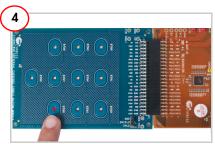

1. When you touch a button, the corresponding LED on the module board lights up, indicating the button you touched.

2. Touch the same button to turn off the LED. You can touch multiple buttons simultaneously.

## CY3280-BSM UNIVERSAL CAPSENSE<sup>®</sup> SIMPLE BUTTON MODULE KIT QUICK START GUIDE

## CY3280-BSM Kit Details

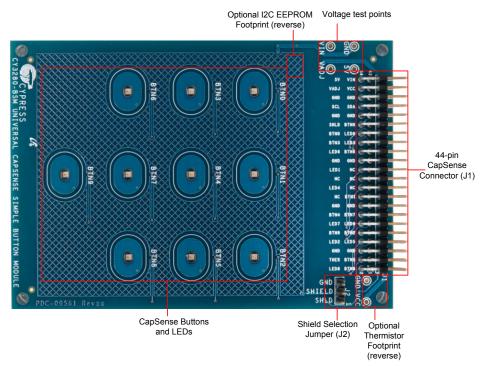

**Note** For more details on code examples, see the PDF accompanying the project in the Firmware folder (for example, Readme\_BSM\_20x34.pdf) in the directory: <Install directory>\Cypress\CY3280-BSM\<version>\Firmware\20X30\_CSA\.

CY3280-BSM can be used with any of the following UCCs: CY3280-20x66, CY3280-24x94, or CY3280-21x34 (ordering part number is CY3280-BK1).

For the latest information about this kit, visit www.cypress.com/go/CY3280-BSM

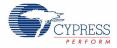